# Avvio rapido

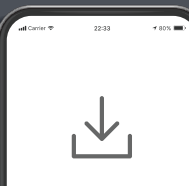

### $\mathbf{\Omega}$ **NETGEAR**

# 1

Sul telefono cellulare, scarica l'app Nighthawk disponibile su Google Play e Apple App Store.

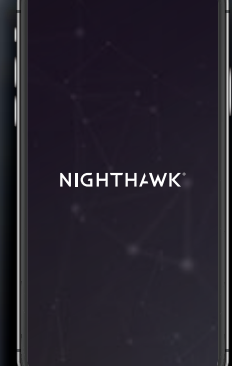

## **Scarica**  $\boxed{+ + + + +}$  2 **Installa**  $\boxed{+ + +}$  3 **Esplora**

Apri l'app Nighthawk e segui le istruzioni dettagliate per configurare il router e i satelliti.

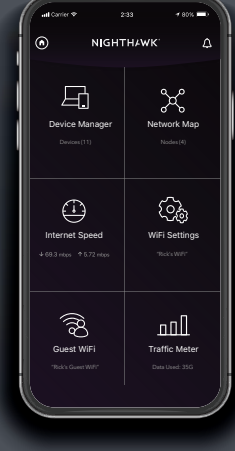

Scopri tutto quello che puoi fare con l'app Nighthawk! Esegui un test di velocità, metti in pausa Internet, visualizza tutti i dispositivi connessi e molto altro.

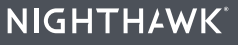

#### **Sommario**

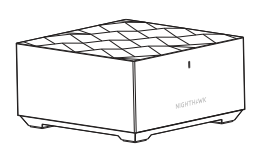

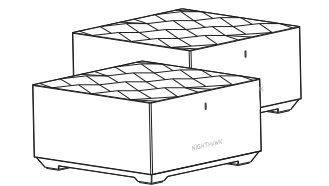

Router **Satellite x 2** Cavo Ethernet

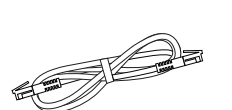

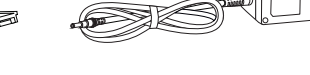

Alimentatore x 3 (varia in base alla regione)

### **Supporto e Community**

Visita *[netgear.com/support](https://www.netgear.com/support/)* per trovare le risposte alle tue domande e accedere agli ultimi download.

Puoi cercare anche utili consigli nella nostra Community NETGEAR, visitando la pagina *[community.netgear.com](https://community.netgear.com/)*.

Per la conformità alle normative vigenti, compresa la Dichiarazione di conformità UE, visita il sito Web *<https://www.netgear.com/about/regulatory/>*.

Prima di collegare l'alimentazione, consultare il documento relativo alla conformità normativa.

#### **Panoramica**

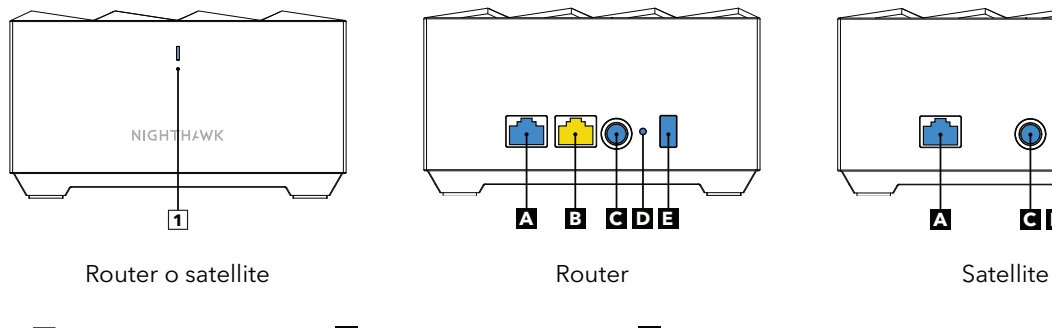

**<sup>A</sup>** Porta Ethernet **<sup>C</sup>** Connettore di

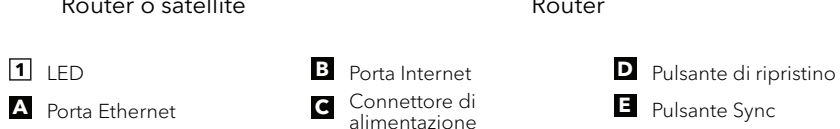

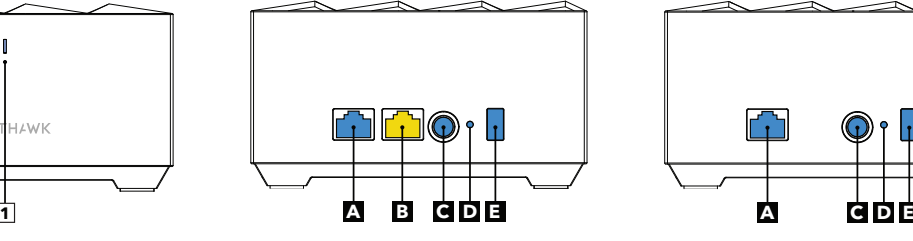

**E** Pulsante Sync

#### **NETGEAR**

**NETGEAR, Inc.** 350 East Plumeria Drive San Jose, CA 95134, Stati Uniti

© NETGEAR, Inc. NETGEAR e il logo NETGEAR sono marchi di NETGEAR, Inc. Qualsiasi marchio non NETGEAR è utilizzato solo come riferimento.

#### **NETGEAR INTERNATIONAL LTD**

Floor 1, Building 3, University Technology Centre Curraheen Road, Cork, T12EF21, Irlanda

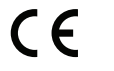

Dicembre 2019

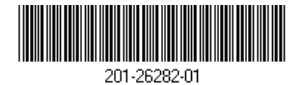